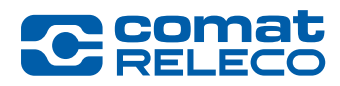

# ComatReleco CMS-10R System information 45013-086-91-001

*Date: 12 June 2020*

### Disconnected devices

After a problem caused by Swisscom on the mobile network, we discovered that some CMS-10R devices did not re-connect to the IoT portal again. There is no final explanation from Swisscom but the problem has been on Swisscom side.

If your device has been disconnected here are the possible reasons and the measures to resolve the problem:

- 1. The device is not under power or not in use.
	- No action needed.
- 2. Weak connectivity to the mobile network.
	- Check the place of the antenna, maybe an outdoor antenna is needed.
- 3. The device is in use but did not re-connect to the IoT portal.
	- Push the reset button (Press longer than 4 seconds) on the device to re-connect.
	- After successful re-connection take the opportunity to update to the latest firmware version (0.3.0). Release Note is available on https://www.comatreleco.com/en/user-manual/

After the update, we recommend that you make a backup of the configuration by selecting the «Export configuration» option under «Manage».

#### Legal notes

ComatReleco AG is not responsible for the customer configuration created on the device.

### **Contact**

For assistance, please visit our online documentation at **https://www.comatreleco.com/en/user-manual/** or via hotline indicated in the IoT Portal at support@comatreleco.com.

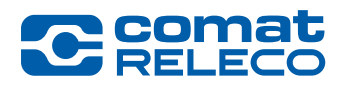

# ComatReleco CMS-10R System Information 45013-086-91-001

*Datum: 12 Juni 2020*

### Getrennte Geräte

Nach einem von Swisscom verursachten Problem im Mobilfunknetz stellten wir fest, dass sich einige CMS-10R-Geräte nicht wieder mit dem IoT-Portal verbinden ließen. Es gibt keine endgültige Erklärung von Swisscom, aber das Problem liegt auf Seiten von Swisscom.

Wenn Ihr Gerät getrennt wurde, finden Sie hier die möglichen Gründe und die Massnahmen zur Lösung des Problems:

- 1. Das Gerät ist nicht unter Strom oder wird nicht benutzt.
	- Kein Handlungsbedarf.
- 2. Schwache Konnektivität zum Mobilfunknetz.
	- Prüfen Sie den Standort der Antenne, vielleicht wird eine Aussenantenne benötigt.
- 3. Das Gerät ist in Betrieb, hat aber nicht wieder eine Verbindung zum IoT-Portal hergestellt.
	- Drücken Sie den Reset-Knopf (länger als 4 Sekunden drücken) am Gerät, um die Verbindung wieder herzustellen.
	- Nutzen Sie nach erfolgreicher Wiederverbindung die Gelegenheit, auf die neueste Firmware-Version (0.3.0) zu aktualisieren. Die Release Note ist unter https://www.comatreleco.com/betriebsanleitung\_cms/ verfügbar.

Im Anschluss des Updates empfehlen wir Ihnen eine Sicherung der Konfiguration durchzuführen, indem Sie unter «Verwalten» die Option «Konfiguration exportieren» wählen.

#### Rechtliche Hinweise

ComatReleco AG ist nicht für die sich auf dem Gerät erstellte Kundenkonfiguration verantwortlich.

#### Kontakt

Für weitere Informationen besuchen Sie bitte unsere Online-Dokumentation unter https://www.comatreleco.com/betriebsanleitung\_cms/ oder melden Sie sich über die im IoT-Portal angegebene Hotline unter support@comatreleco.com.

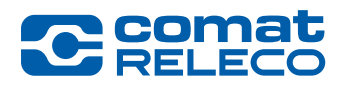

## ComatReleco CMS-10R Informations sur le système 45013-086-91-001

*Date : 12 juin 2020*

### Dispositifs déconnectés

Après un problème causé par Swisscom sur le réseau mobile, nous avons découvert que certains appareils CMS-10R ne se reconnectaient pas au portail IoT. Il n'y a pas d'explication définitive de la part de Swisscom, mais le problème vient de Swisscom.

Si votre appareil a été déconnecté, voici les raisons possibles et les mesures à prendre pour résoudre le problème :

- 1. L'appareil n'est pas sous tension ou n'est pas utilisé.
	- Aucune action nécessaire.
- 2. Faible connectivité au réseau mobile.
	- Vérifiez l'emplacement de l'antenne, peut-être qu'une antenne extérieure est nécessaire.
- 3. L'appareil est en service mais ne s'est pas reconnecté au portail de l'IdO.
	- Appuyez sur le bouton Reset de l'appareil pour vous reconnecter (Appuyez pendant plus de 4 secondes).
	- Après une reconnexion réussie, profitez de l'occasion pour mettre à jour la dernière version du Firmware (0.3.0). La note de mise à jour est disponible sur https://www.comatreleco.com/en/user-manual-fr/

Après la mise à jour, nous vous recommandons de faire une sauvegarde de la configuration en sélectionnant l'option «Exporter configuration» sous «Gérer».

### Notes juridiques

ComatReleco AG n'est pas responsable de la configuration client créée sur la machine.

### **Contact**

Pour obtenir de l'aide, veuillez consulter notre documentation en ligne à l'adresse https://www.comatreleco.com/en/user-manual-fr/ ou via la hotline indiquée sur le portail IoT à l'adresse support@comatreleco.com.

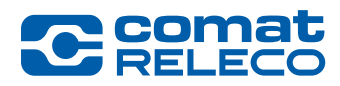

## ComatReleco CMS-10R Informazioni di sistema 45013-086-91-001

*Data: 12 giugno 2020*

### Dispositivi non scollegati

Dopo un problema causato da Swisscom sulla rete di telefonia mobile, abbiamo scoperto che alcuni apparecchi CMS-10R non si sono riconnessi nuovamente al portale IoT. Non c'è una spiegazione definitiva da parte di Swisscom, ma il problema è stato originato da Swisscom.

Se il vostro apparecchio è stato scollegato, i possibili motivi e le misure per risolvere il problema sono qui indicate:

- 1. L'apparecchio non è sotto tensione o non è in uso.
	- Nessuna azione necessaria.
- 2. Debole connessione alla rete mobile.
	- Controllare la posizione dell'antenna, forse è necessaria un'antenna esterna.
- 3. Il dispositivo è in uso ma non si è ricollegato al portale IoT.
	- Premere il pulsante di reset posto sull'apparecchio (Premerlo per più di 4 secondi) dell'apparecchio per ricollegarsi.
	- Dopo una riconnessione riuscita, cogliere l'opportunità per aggiornare il firmware all'ultima versione (0.3.0). La nota di rilascio è disponibile su https://www.comatreleco.com/en/user-manual-it/

Dopo l'aggiornamento, si consiglia di effettuare un backup della configurazione selezionando l'opzione «Esporta configurazione» sotto «Gestisci».

### Note legali

ComatReleco AG non è responsabile della configurazione del cliente creata sul dispositivo.

### **Contatto**

Per assistenza, visitate la nostre documentazione online all'indirizzo **https://www.comatreleco.com/en/user-manual-it/** o tramite la hotline indicata nel portale IoT all'indirizzo support@comatreleco.com.